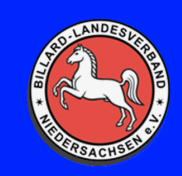

# **BILLARD LANDESVERBAND NIEDERSACHSEN E.V.**

#### Link zur Software: <https://zoom.us/download>

Für die Teilnahme an einem Zoom Meeting benötigt man auf den PC die Software, einen Einladungslink, die Meeting ID und das Passwort.

Entweder lädt man sich die Software über den oben angegebenen Link selbst herunter, oder wenn man das erste Mal einen Zoom Link anklickt wird die Software automatisch zum Download geöffnet.

Wenn die Software installiert ist und man den Einladungslink anklickt sollte man auch automatisch zum Meeting verbunden werden.

Im Folgenden wie man sich in ein Zoom Meeting einloggt, wenn die Software installiert ist.

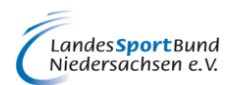

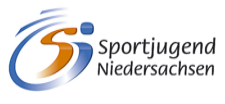

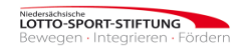

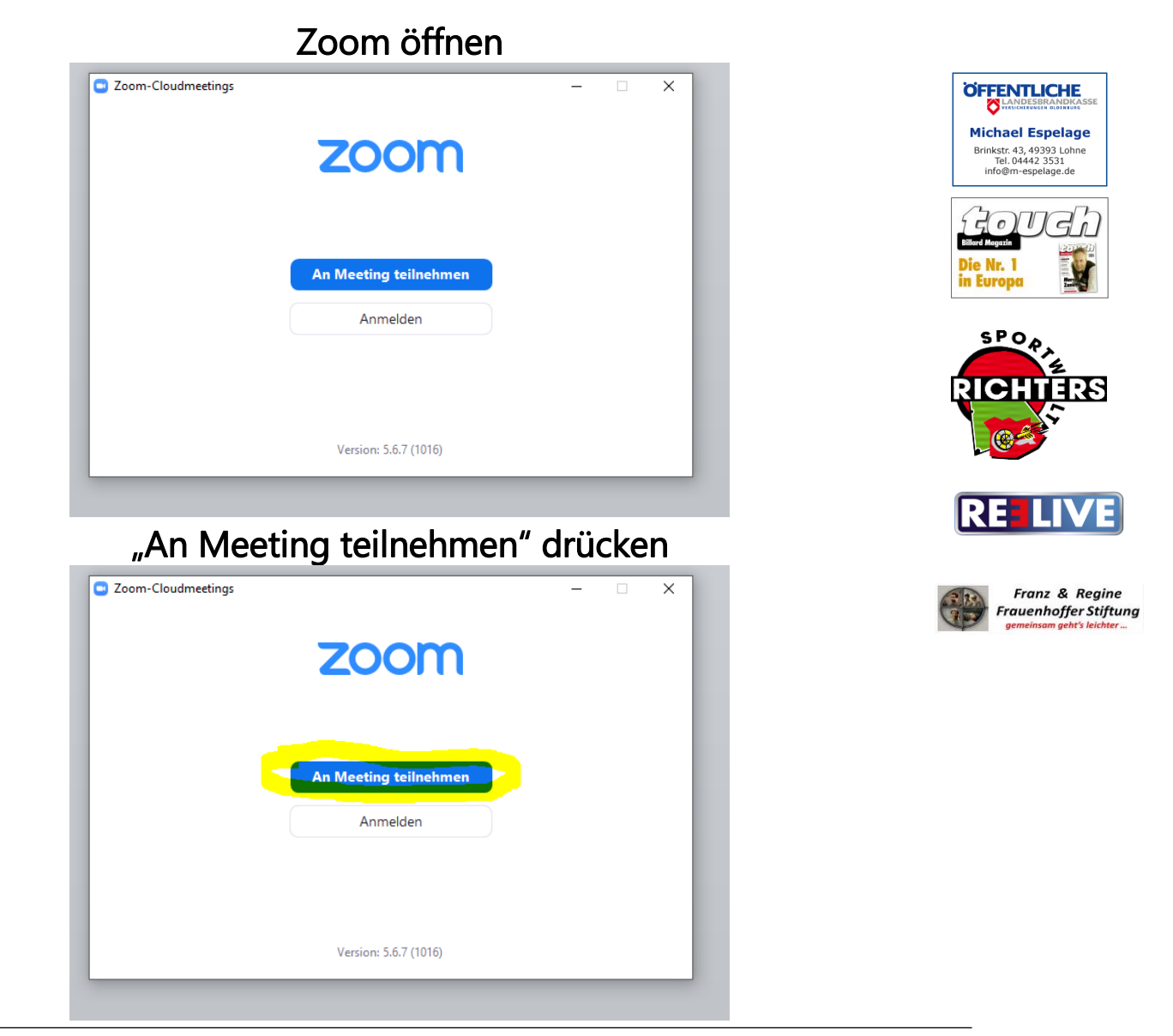

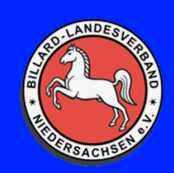

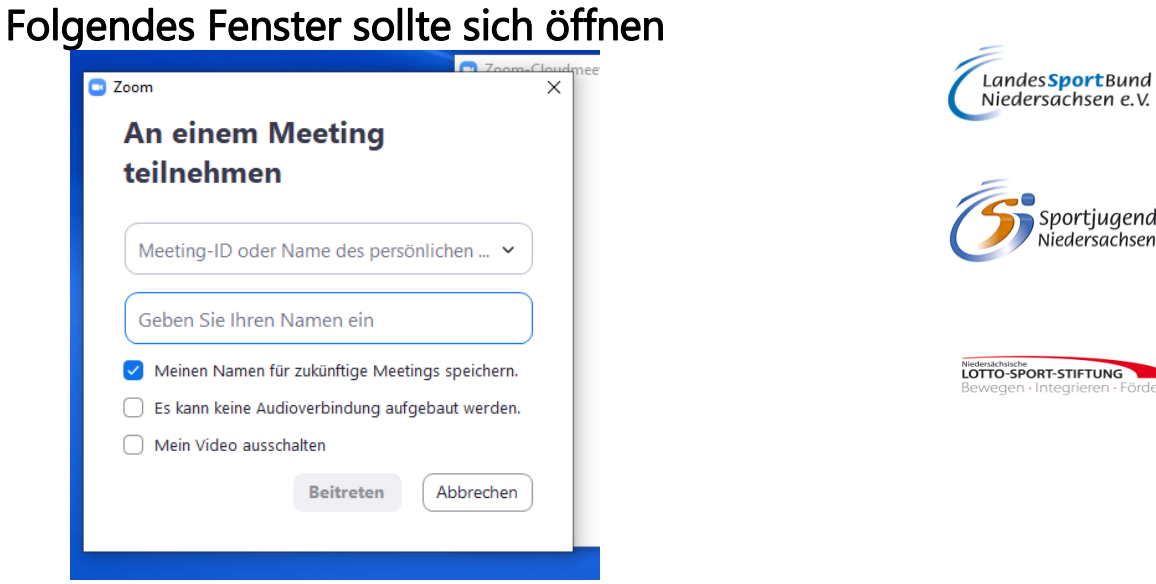

Im oberen Feld die Meeting ID eingeben

Im unteren Feld einen Namen eingeben. Bitte vernünftig, damit man klar zugeordnet werden kann.

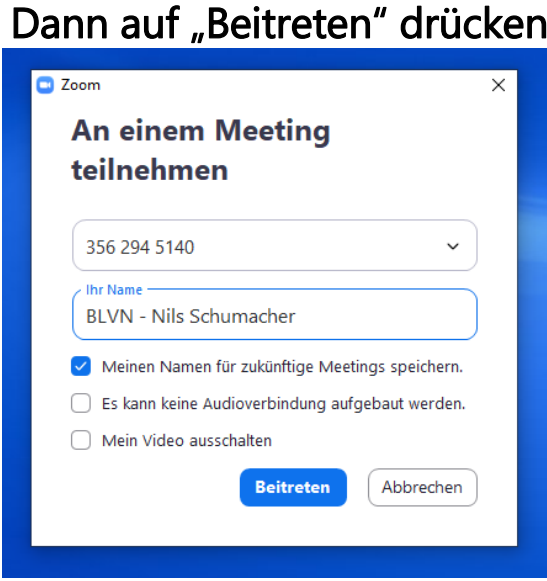

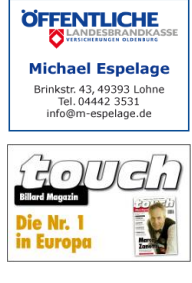

Sportjugend Niedersachsen

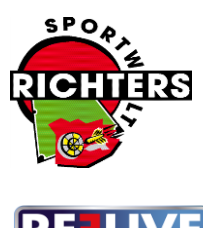

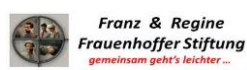

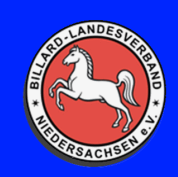

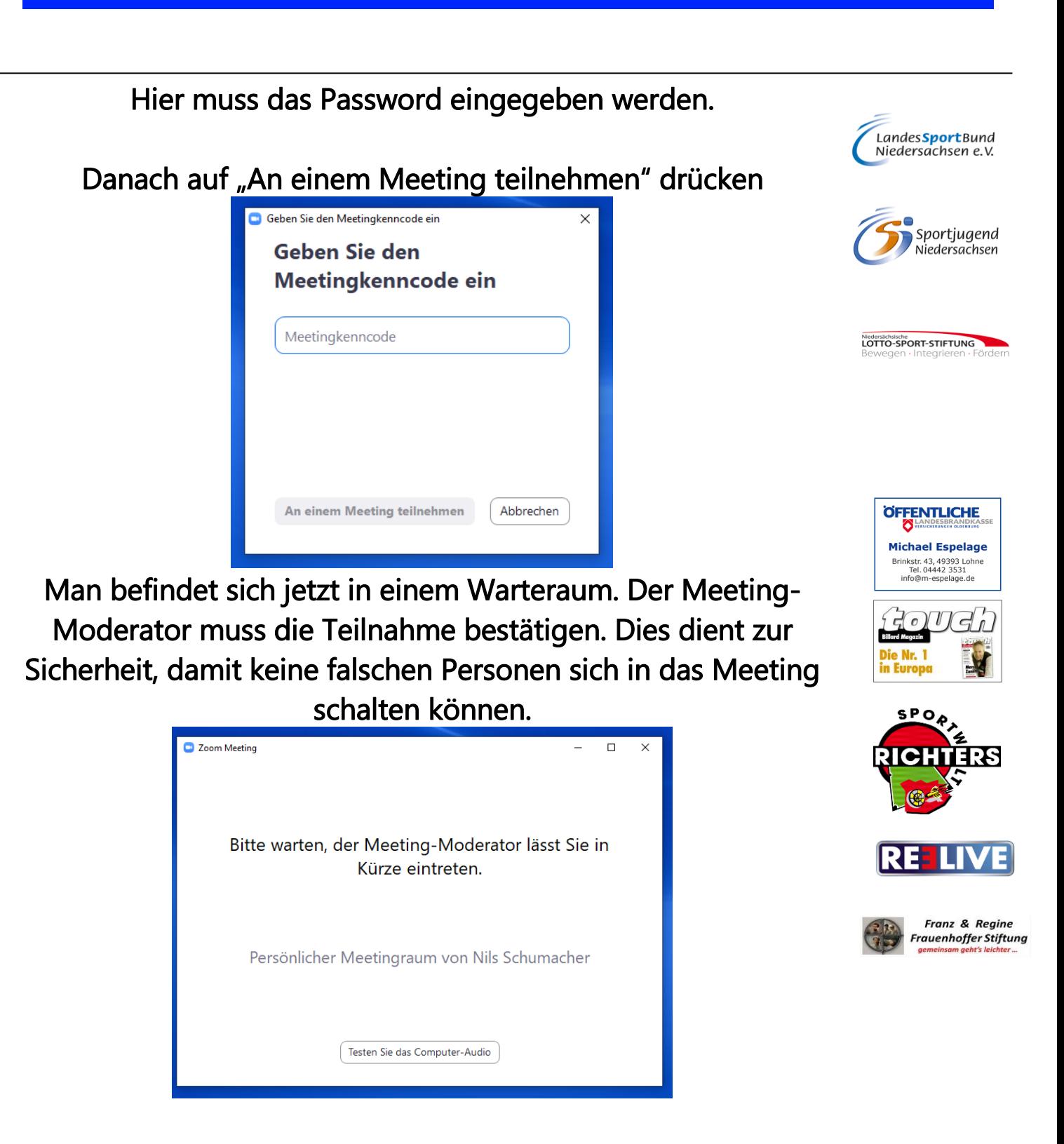

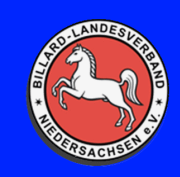

# **BILLARD LANDESVERBAND NIEDERSACHSEN E.V.**

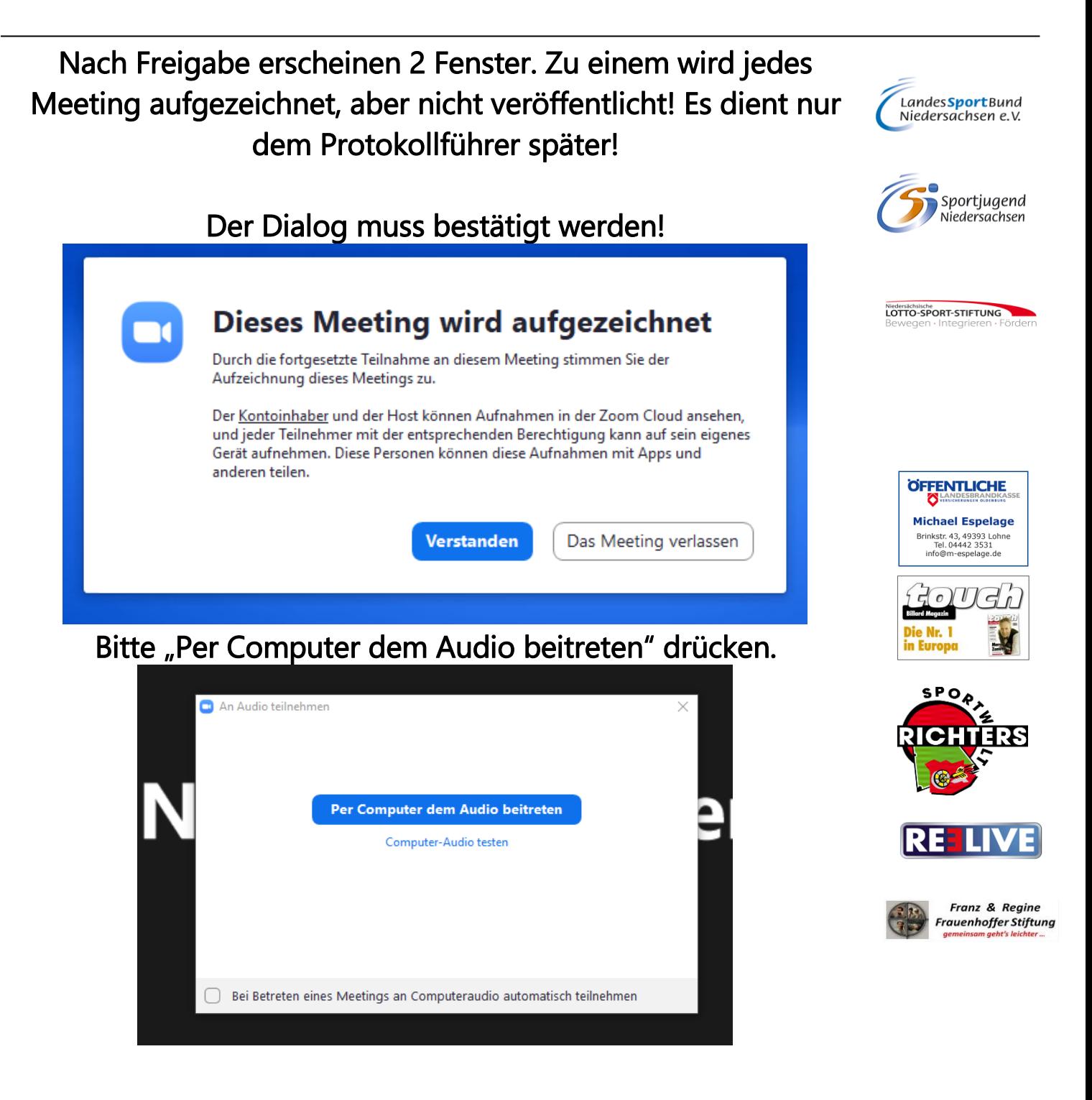

## **!!! Man befindet sich jetzt in dem Meeting !!!**

Billard Landesverband Niedersachsen e. V. Vereinsregister-Nr.: 4017 Geschäftsstelle Amtsgericht Hannover Fiegenburgweg 17 Mail: info@blvn.de St.-Nr.: 5331/5822/0313 32361 Preußisch Oldendorf ein anderen www.blvn.de Finanzamt Lübbecken auch der Finanzamt Lübbecken und Einer E

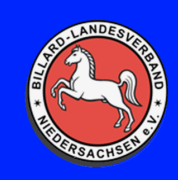

### **Über diese Knöpfe kann man sich Stumm/Laut schalten und Kamera An/Aus machen.**

#### **Über die jeweiligen Pfeile bei den Symbolen kann man Einstellungen vornehmen, falls Audio oder Kamera nicht funktionieren!**

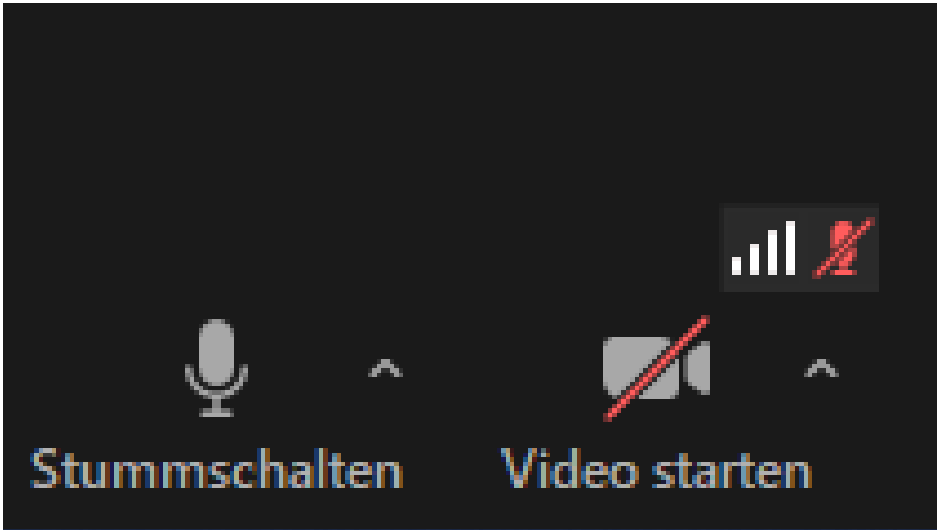

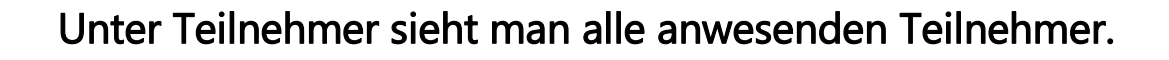

Unter Chat kann man Nachrichten an Alle oder einen bestimmten schicken.

Mit Bildschirm freigeben können die anderen Teilnehmer des Meetings den eigenen Bildschirm sehen oder nur bestimmte Anwendungen, welche auswählbar sind.

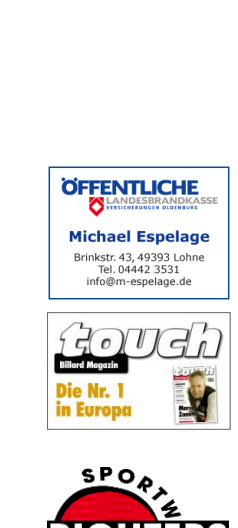

Niedersächsische<br>LOTTO-SPORT-STIFTUNG

Landes Sport Bund<br>Niedersachsen e.V.

Sportiugend Sportjugend<br>Niedersachsen

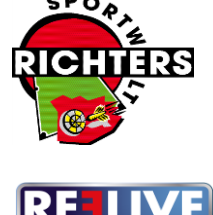

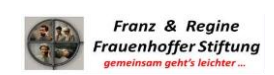